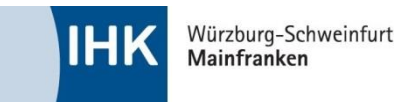

## **Kurzanleitung: SmartBoard**

## **Das Bedienfeld:**

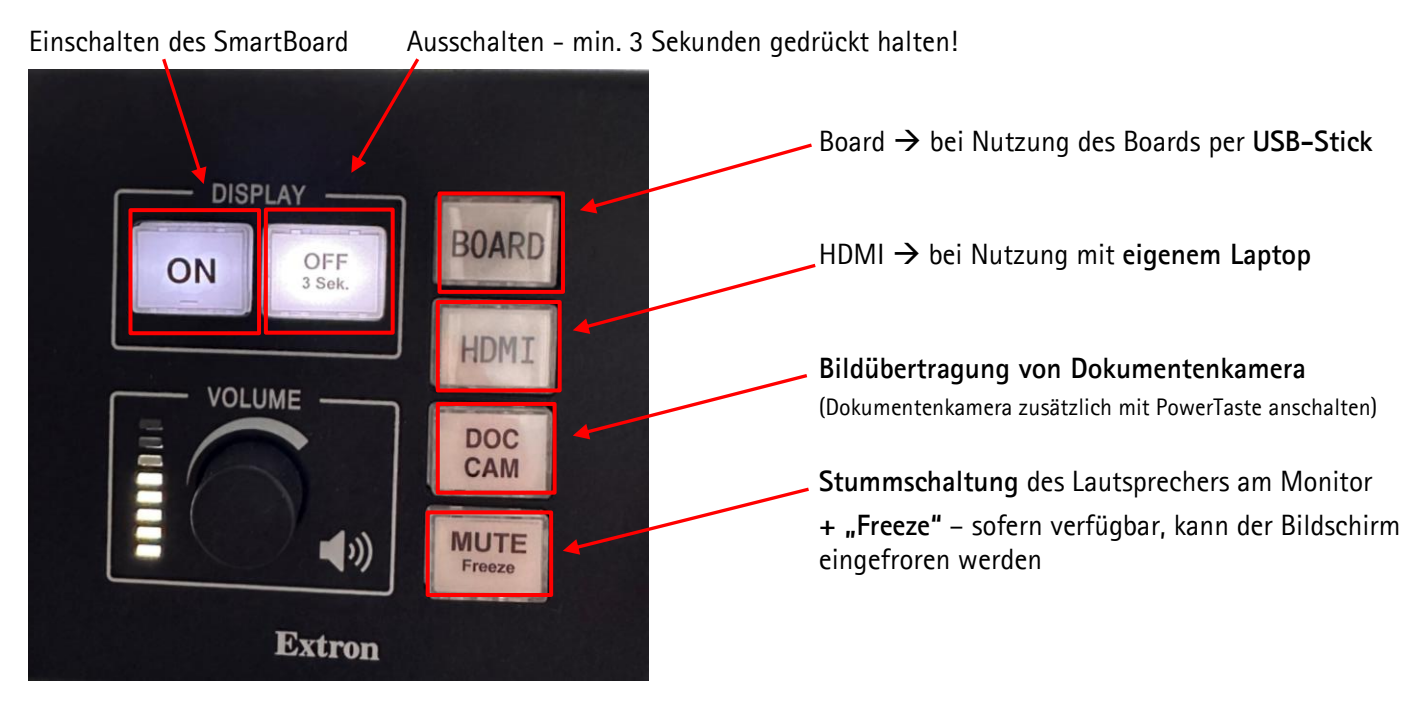

**Schritt-für-Schritt-Anleitung:**

**Sie möchten mit dem internen Board-PC arbeiten und haben keinen eigenen Laptop dabei?**

- 1. Monitor über Bedienfeld "ON" einschalten
- 2. Taste "Board" drücken, sodass die Taste weiß leuchtet
- 3. Windows-Desktop öffnet sich!
- 4. USB-Stick anschließen Ordner öffnet sich!

**Sie möchten Ihren eigenen Laptop nutzen?**

- 1. Monitor über Bedienfeld "ON" einschalten
- 2. HDMI-Kabel am Laptop anschließen und HDMI-Taste betätigen
- 3. Laptop verbindet sich mit Monitor Laptop projiziert Bildschirm auf Board!
- 4. Keine Projektion? Bitte prüfen Sie die Anzeigeoptionen Ihres Laptops mit der Tastenkombination **"Windows-Taste + P"** und wählen Sie "Duplizieren" aus

**Sie möchten die Dokumentenkamera (Visualizer) nutzen?**

- 1. Die Dokumentenkamera über die Power-Taste an der Dokumentenkamera anschalten.
- 2. Sollte der Monitor nicht eingeschaltet sein, diesen mit "ON" einschalten.
- 3. "DOC-CAM" auf Bedienfeld auswählen Bild wird übertragen (ggf. Linse manuell nachjustieren)

**Der Lautsprecher funktioniert nicht?**

1. Bitte prüfen Sie am Board bzw. Laptop, ob die Lautstärkenregulierung auf min. 50 % steht.

## **Wenn Sie den Raum verlassen, schalten Sie bitte den Monitor mit der "OFF"-Taste (3 Sek.) auf dem Bedienfeld aus. Vielen Dank!**

**Sie benötigen Unterstützung? Eine ausführliche Beschreibung mit möglichen Fehlerquellen finden Sie an der Rückseite des SmartBoards. Gerne können Sie sich auch an Ihren IHK-Ansprechpartner wenden. Sie finden uns im Haus A, EG oder erreichen uns telefonisch unter 0931 4194-337!**

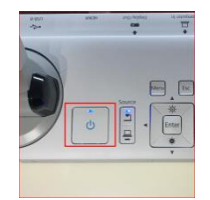